# VSeehealth

News > VSee Clinic > VSee Clinic 4.9.0 – New After Hours Appointments & Clinic Hours Auto Display

## VSee Clinic 4.9.0 – New After Hours Appointments & Clinic Hours Auto Display

2021-11-03 - Patty - VSee Clinic

We've improved how you manage your Clinic's storefront hours so you can save time and improve patient satisfaction.

- New! Auto display your Clinic Walk-in Hours (and availability status)
- New! Easily start appointments outside your Clinic Walk-in Hours
- New! Notify providers when the waiting room status is unavailable

#### 1. New! Auto Display Your Walk-in Hours

No more manual typing-in of your Clinic hours! Simply set or update your Clinic Walk-in Hours to auto display your updated hours on your Clinic landing page. We also auto display a Clinic status message that tells patients exactly when the Clinic is open.

×

## ×

#### 2. New! Start Appointments Outside Clinic Walk-in Hours

We've made it easier for you to offer after hour appointments without having to change your Walk-in Hours settings. Now patients can start their scheduled visit regardless of the set Clinic Walk-in Hours, even if the Clinic's Waiting Room is closed.

# How patients will start a scheduled appointment when the Waiting Room is closed

When the Waiting Room is closed, patients will not be able to enter through the regular "Enter Waiting Room" button (because the button will be disabled). Instead, patients will enter in one of two ways:

- Email link
- Patient portal

#### For email link

- 1. Open the email for the scheduled appointment.
- 2. Click **Start Visit** in the body of the email. This will take you to the Visit Details page.

- 3. Click **Start Visit** on the Visit Details page.
- 4. Fill out the pop-up intake form.
- 5. Proceed to the visit.

| × |                                                                                          |                                                                                                    |                                                                                                    |        |   |
|---|------------------------------------------------------------------------------------------|----------------------------------------------------------------------------------------------------|----------------------------------------------------------------------------------------------------|--------|---|
|   | Your appointm                                                                            | ent has been scheduled linbox ×                                                                                                    |                                                                                                    |        | ø |
|   | th Reply &                                                                               | Reply all  Porward                                                                                                    |                                                                                                    |        |   |
|   | Dr. Provider Clinic «nor<br>to Patient ~                                                 | eply@vsee.com>                                                                                                    | @ 10:27 PM (21 minutes ago) 🏠                                                                                        | ÷      | ÷ |
|   | 25 Mon Jr W                                                                              | Appointment with Dr. Provider at Clinic<br>(hen Mon Oct 25, 2021 10:45pm – 11:15pm (ICT)<br>(ho Dr. Provider*<br>dd to calendar.e                                  | Agenda<br>Mon Oct 25, 2021<br>No certier events<br>10:45pm Appointment with Dr. Provide<br>Clinic<br>No fater events | er at  |   |
| ľ | Date: 10:45 PM on Mon,<br>Visit Type: Video<br>Please log into the portal<br>Start Visit | g Demo Clinic is confirmed.<br>. Oct 25 2021 (WIB)<br>15 minutes before your scheduled time.<br>. test your device before the visit to ensure stable call quality. |                                                                                                    |        |   |
|   | Thank you for using Tung                                                                 | 3 Demo Clinic!                                                                                                    |                                                                                                    |        |   |
| × |                                                                                          |                                                                                                    |                                                                                                    |        |   |
|   | VSee Clinic                                                                              | Home Visits Health                                                                                                    | Help 👤 P                                                                                                    | atient | ÷ |
|   | isits > Visit #124424<br>/ISIT DETAILS<br>Start Visit<br>Information                     | de x                                                                                                    |                                                                                                    |        |   |
|   | Date:                                                                                    | Mon, 10/25/2021 10:45 PM                                                                                                    |                                                                                                    |        |   |
|   | Provider:<br>Visit Type:                                                                 | Dr. Provider<br>Video                                                                                                    |                                                                                                    |        |   |
|   | Dial-in:                                                                                 | +1.209.370.2123 (PIN 456935)                                                                                                    |                                                                                                    |        |   |
|   | Intake:                                                                                  | View                                                                                                    |                                                                                                    |        |   |
| 1 | Payment                                                                                  |                                                                                                    |                                                                                                    |        |   |
|   | Amount                                                                                   | USD 0                                                                                                    |                                                                                                    |        |   |
|   | Payment Status:                                                                          | Invoice created.                                                                                                    |                                                                                                    |        |   |

#### By patient portal

- 1. Log in to your patient portal account.
- 2. Click the **Start Appointment** button under Upcoming Appointments.

| Room code: dr-provider | Upcoming Appointments |
|------------------------|-----------------------|
|                        | 💩 Dr. Provider        |
|                        | Today - 10:45 PM      |
| Enter Walting Room     | Video visit           |
| Book Appointment       | View Details          |
| Send Message           | Start Appointment     |
|                        | Caocel Appointment    |
|                        |                       |
|                        | Recent Visits         |
|                        |                       |
|                        |                       |

#### 3. New! provider Notification When Clinic Unavailable

Providers who are assigned to at least one waiting room will now see a notification message in their Waiting Room Dashboard if the Walk-in Hours of any of their waiting rooms is set to closed – whether the setting was changed by their Clinic Admin or by the providers themselves. If this was unintended, providers can quickly "open" the Waiting Room as necessary.

| VSee Clini                                                                                                    | C Dashboard Patients Schedule               | Dr. Provider 🔹                |  |  |
|----------------------------------------------------------------------------------------------------|---------------------------------------------|-------------------------------|--|--|
| Walk-in visit hours are set to closed for some of your norms. To change this, go to your waiting room settings. |                                             |                               |  |  |
|                                                                                                    | What's new on this dashboard?               | Invite Patient Schedule       |  |  |
| <ul> <li>New Visits</li> </ul>                                                                                  | 0                                           | Today's Schedule              |  |  |
|                                                                                                    |                                             | No appointments at this time. |  |  |
|                                                                                                    | There are no patients waiting at this time. | Reminder                      |  |  |
|                                                                                                    | Invite Patients                             | No reminders at this time.    |  |  |
|                                                                                                    |                                             |                               |  |  |
|                                                                                                    |                                             |                               |  |  |
|                                                                                                    |                                             |                               |  |  |
|                                                                                                    |                                             |                               |  |  |
|                                                                                                    | Powered by VSee                             |                               |  |  |

#### Notification for Providers with a single waiting room

• Provider can click on the link to **waiting room settings** to make necessary adjustments to accommodate walk-in visits.

#### Notification for Providers with multiple waiting rooms

• The Provider can click on the link to **waiting room settings** to make necessary adjustments to accommodate walk-in visits.

|                                                                                                    | Dr Provider       |
|----------------------------------------------------------------------------------------------------|-------------------|
| MYCLINIC                                                                                                    |                   |
| Waiting Room Settings                                                                                               |                   |
| This is your waiting room settings page. You may customize the settings of each waiting room by choosing one from   | n the list below. |
| Waiting room settings for                                                                                           |                   |
| Dr. Provider's Waiting Room 1<br>Room code: room1 Walk-in visit hours: Closed for walk-in visits Visibility: Public | × ~               |
| Room Description                                                                                                    |                   |
| Here's a short description about the waiting room.                                                                  |                   |
|                                                                                                    |                   |
| Room Code                                                                                                    |                   |
| Patients may enter this code in the mobile app to access the waiting room.                                          |                   |
| WXYZ123 COPY                                                                                                    |                   |
| Payment                                                                                                    |                   |
| Payment Currency                                                                                                    |                   |
| USD- US Dollar                                                                                                    |                   |

• By clicking the dropdown menu on the "Waiting room settings for," the provider would see key information on the other rooms he is connected with to get an overview of the settings that need to be changed.

| Dr. Provider's Wa | iting Room 1                                                                | × ^ |
|-------------------|-----------------------------------------------------------------------------|-----|
| Room code: room1  | Walk-in visit hours: Closed for walk-in visits Visibility: Public           |     |
| Dr. Provider's Wa | iting Room 1                                                                |     |
| Room code: room1  | Walk-in visit hours: Closed for walk-in visits Visibility: Public           |     |
| Dr. Provider's Wa | iting Room 2                                                                |     |
| Room code: room2  | Walk-in visit hours: Open all the time Visibility: Unlisted                 |     |
| Dr. Provider's Wa | iting Room 3                                                                |     |
| Room code: room3  | Walk-in visit hours: Open according to walk-in hours Visibility: Public     |     |
| Dr. Provider's Wa | iting Room 4                                                                |     |
| Room code: room4  | Walk-in visit hours: Closed according to walk-in hours Visibility: Unlisted |     |

#### **Other changes:**

• Clinic Admin setting – the label for "Operating hours" has been changed to "Clinic Walk-in Hours"

×

×

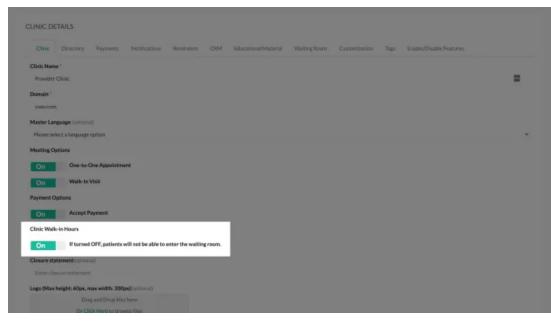

If you have any questions, please contact us at <u>help@vsee.com</u>.